## Create a Digital Experience in your Yearbook!

**With Pixami's Digital Link, powered by HP, you can add video, website links and more to your printed book!**

## **HERE'S HOW IT WORKS:**

Click the Digital Link button in the Pixami Yearbook Pro toolbar.

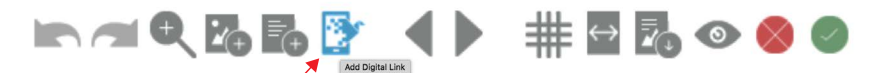

**Create a Digital Link** by giving it a name, and adding a URL to link it to.

**Digital Link Name Digital Link URL** 

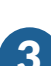

**Position the Digital Link** on your yearbook page.

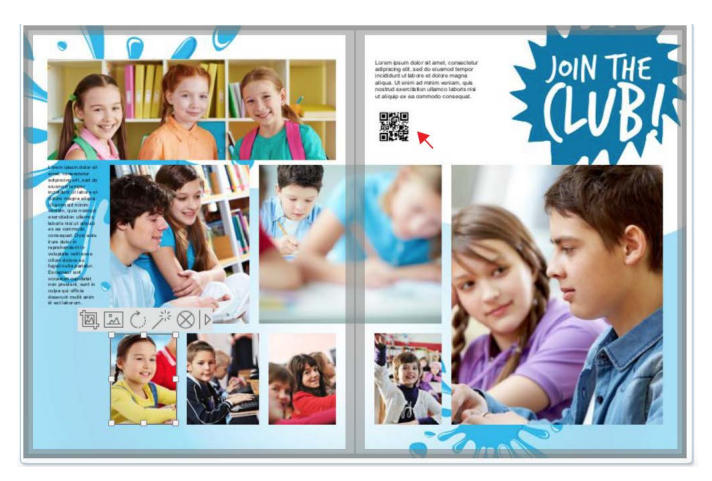

**Download the free LinkReader App** from the Apple App Store or Google Play Store. Students can scan the link in their yearbook and view a Digital Experience that jumps off the page!

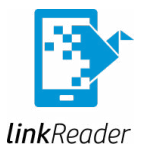

5 Announce this feature and include instructions for downloading the LinkReader app prominently in your yearbook!

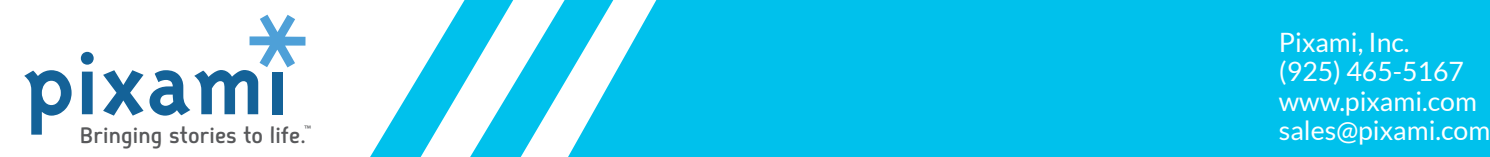

Pixami, Inc. (925) 465-5167 www.pixami.com